## LG Wine MMS nastavitve

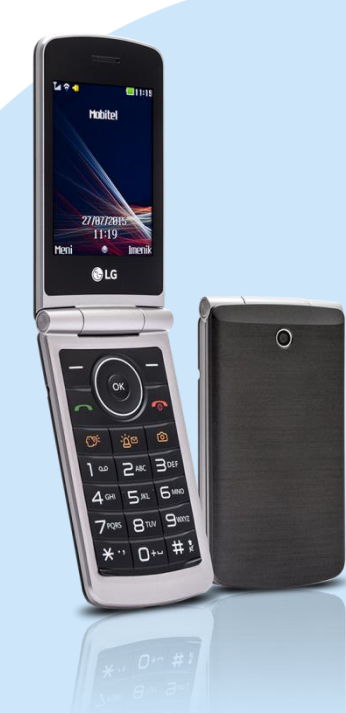

## Meni

- **Nastavitve** 
	- **Povezljivost** 
		- Podatkovni račun
			- Dodaj račun PS (s pritiskom Možn.)
				- **Ime: MMS**
				- APN: internet
				- Uporabniško ime: mobitel
				- Geslo: internet
				- Vrsta preverjanja pristnosti: brez
				- Napredne nastavitve
				- Domača stran: http://mms.mobitel.si/servlets/mms
				- Vrsta povezave:http
				- Uporabi proksi: Da
				- Proksi naslov MMS: 213.229.249.40
				- Proksi vrata: 8080
				- Prokxy uporabniško ime: prazno
				- Proksi geslo: prazno
				- Primarni DNS: 000.000.000.000
				- Sekundarni DNS: 000.000.000.000
				- Tip app: MMS
				- **Shrani**

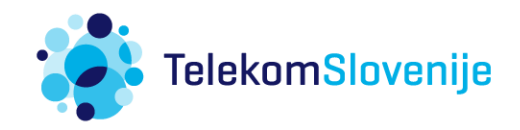